#### **ОПИСАНИЕ КОМПОНЕНТОВ**

**CAME T** FA01747-RU

88003-0124

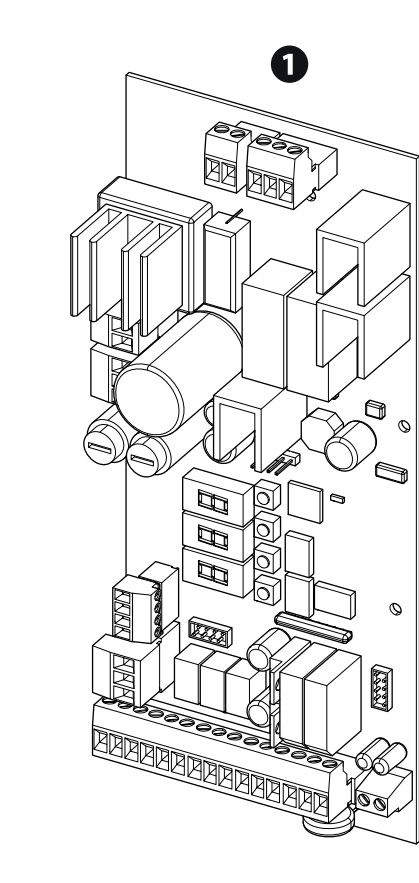

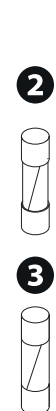

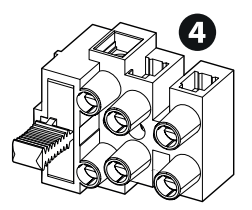

 Электронная плата ZL39B Плавкий предохранитель 1,6A (входной, 230 В) Клеммная колодка с держателем плавкого предохранителя Плавкий предохранитель 3,15 A (входной, 120 В)

 Плата несовместима с зарядным устройством LB38. Для работы от аккумуляторов необходимо использовать LB39.

 Синхронизированная работа двух автоматических систем с ZL38 и ZL39B невозможна. Активируйте работу только на автоматических системах с одной и той же электронной платой.

**FAO1747-RU - 10/2021**<br>FAONE S.P.A.<br>is Martiri della Libertà, 15<br>Treviso - Italy (Италия)<br>**CAME.COM** 

RU Русский

CAME S.p.A. Via Martiri della Libertà, 15 31030 Доссон-ди-Казьер Treviso - Italy (Италия)

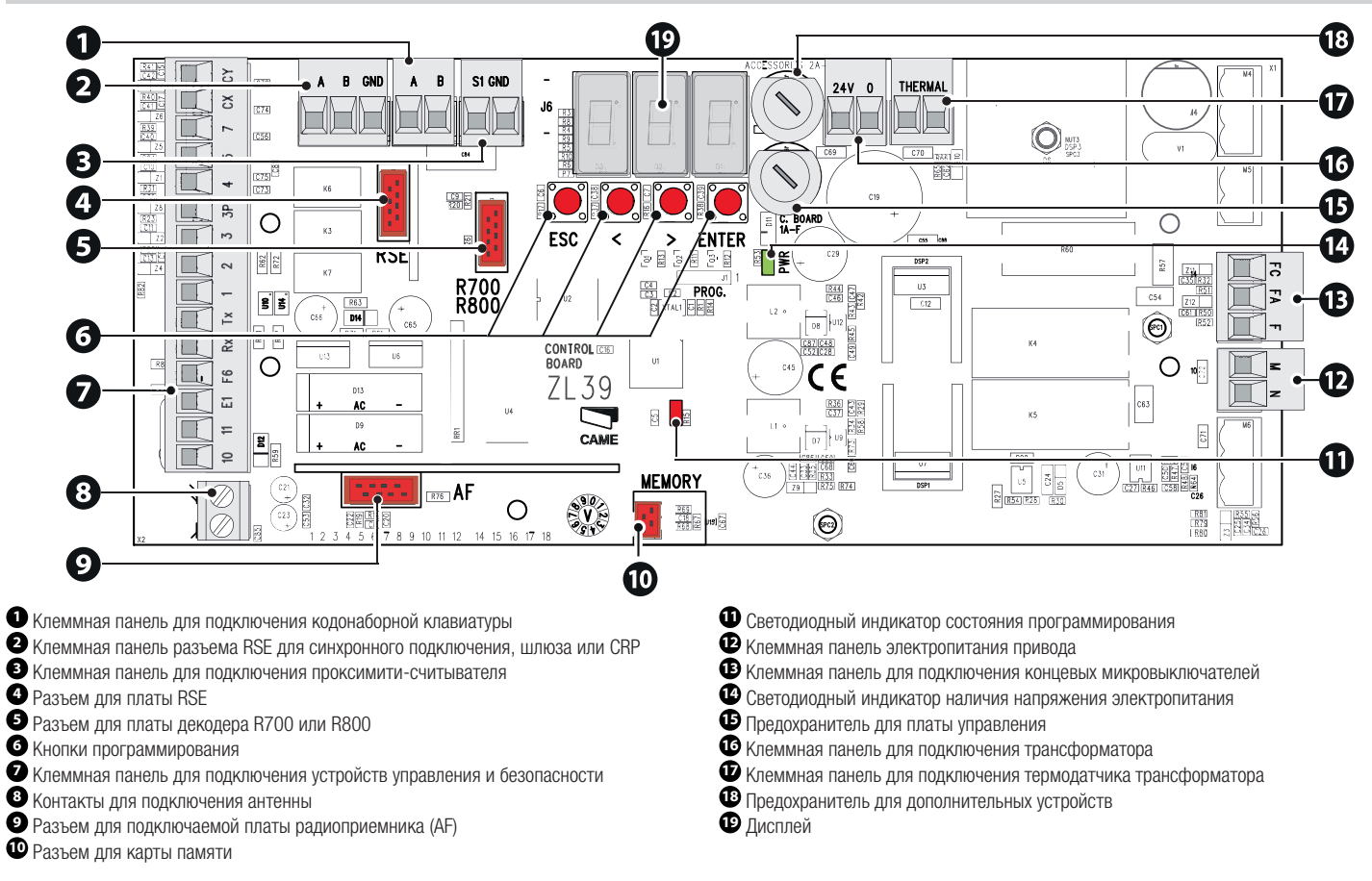

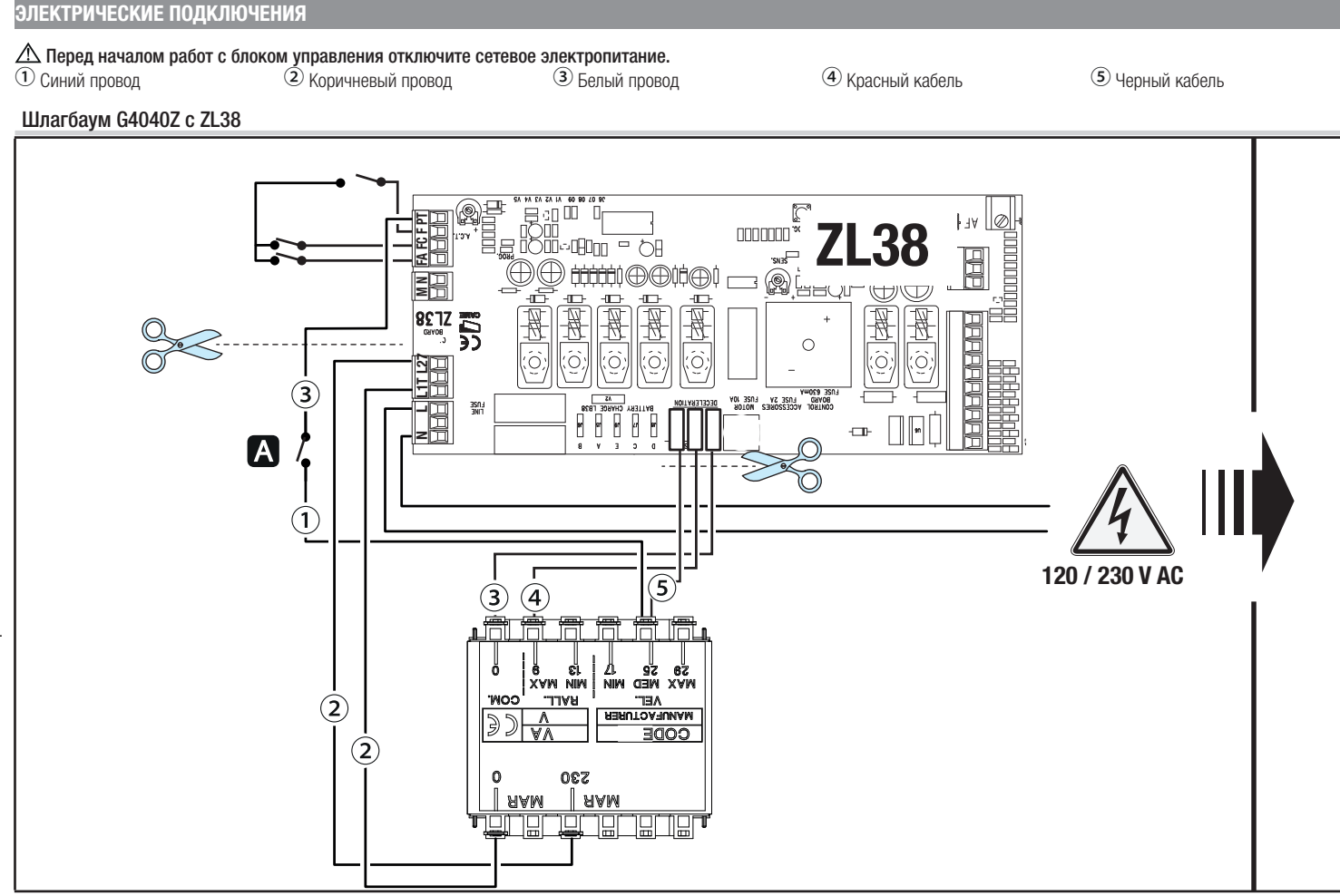

# 3 - FA01747-RU - 10/2021 - © CAME S.p.A.

 $\triangle$  Всегда вставляйте входной плавкий предохранитель в колодку.

А Микровыключатель разблокировки привода

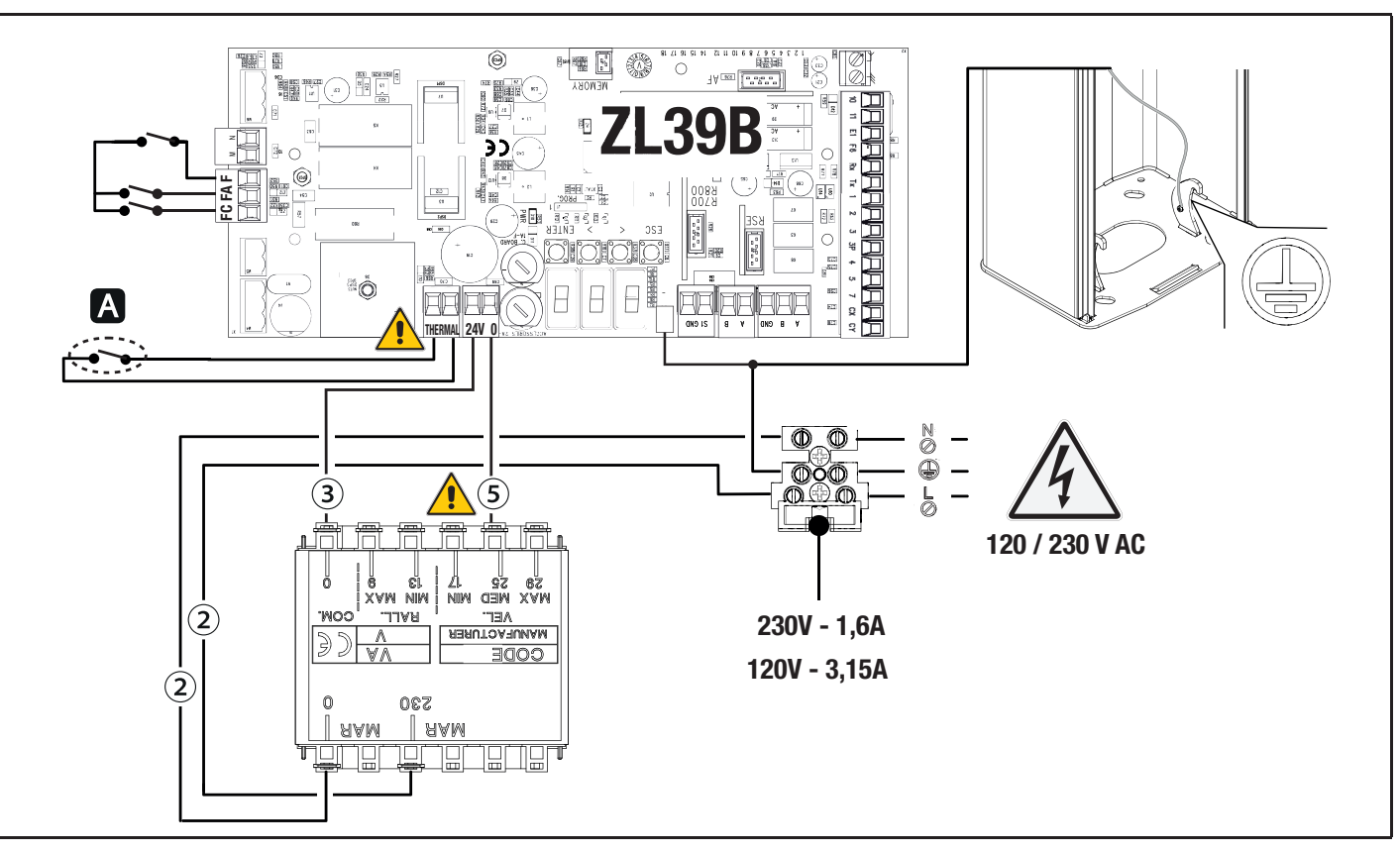

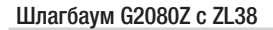

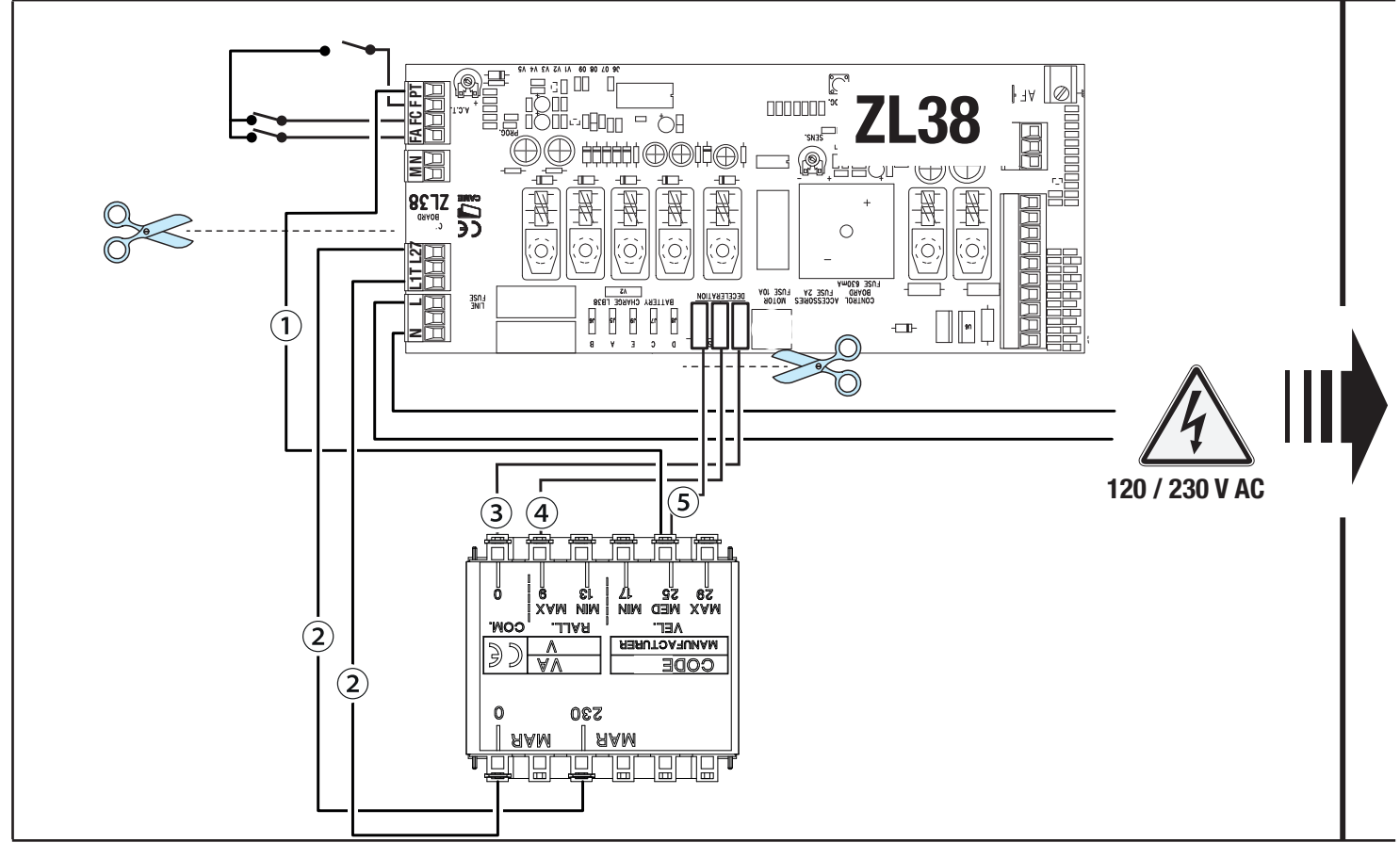

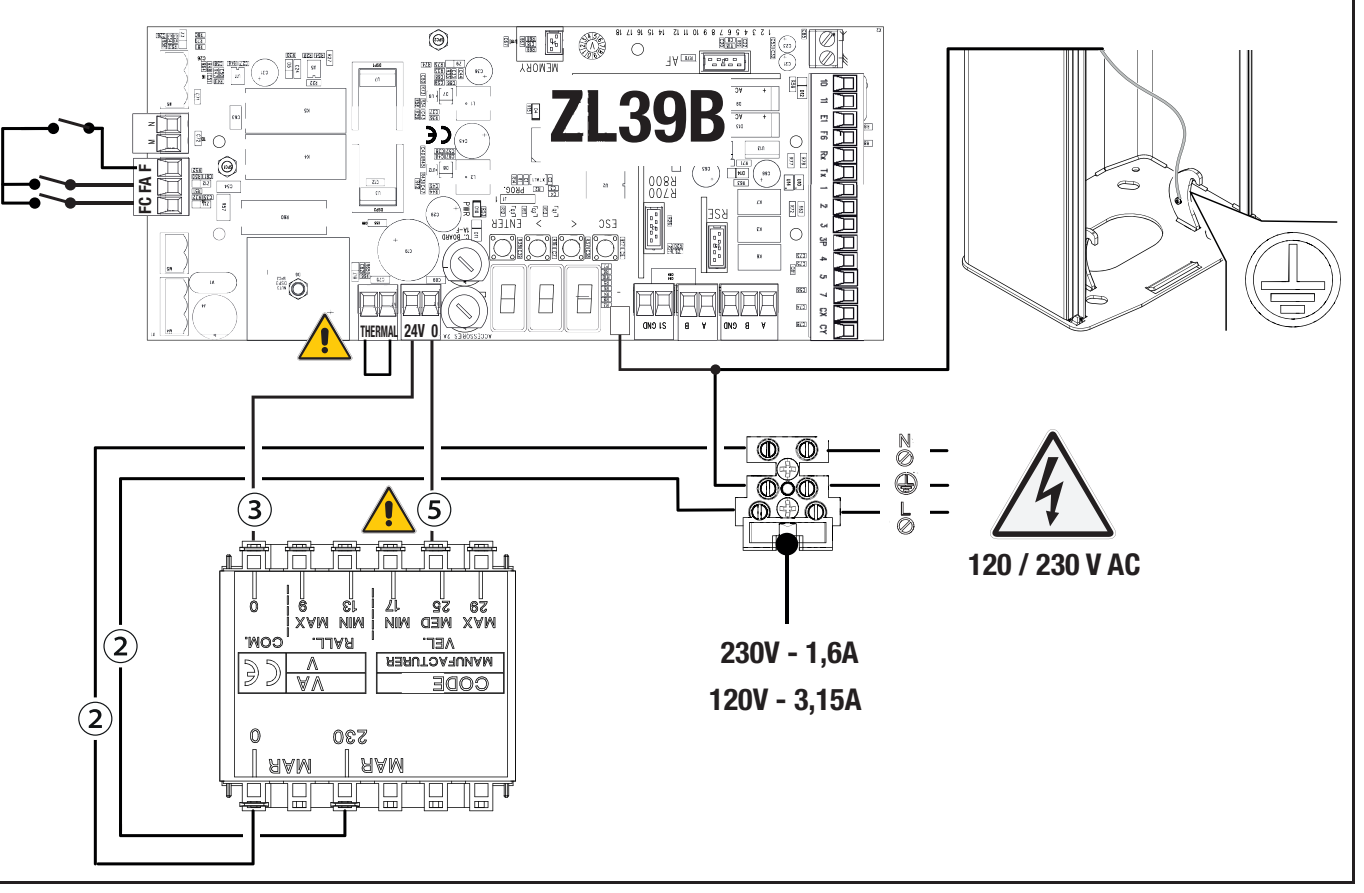

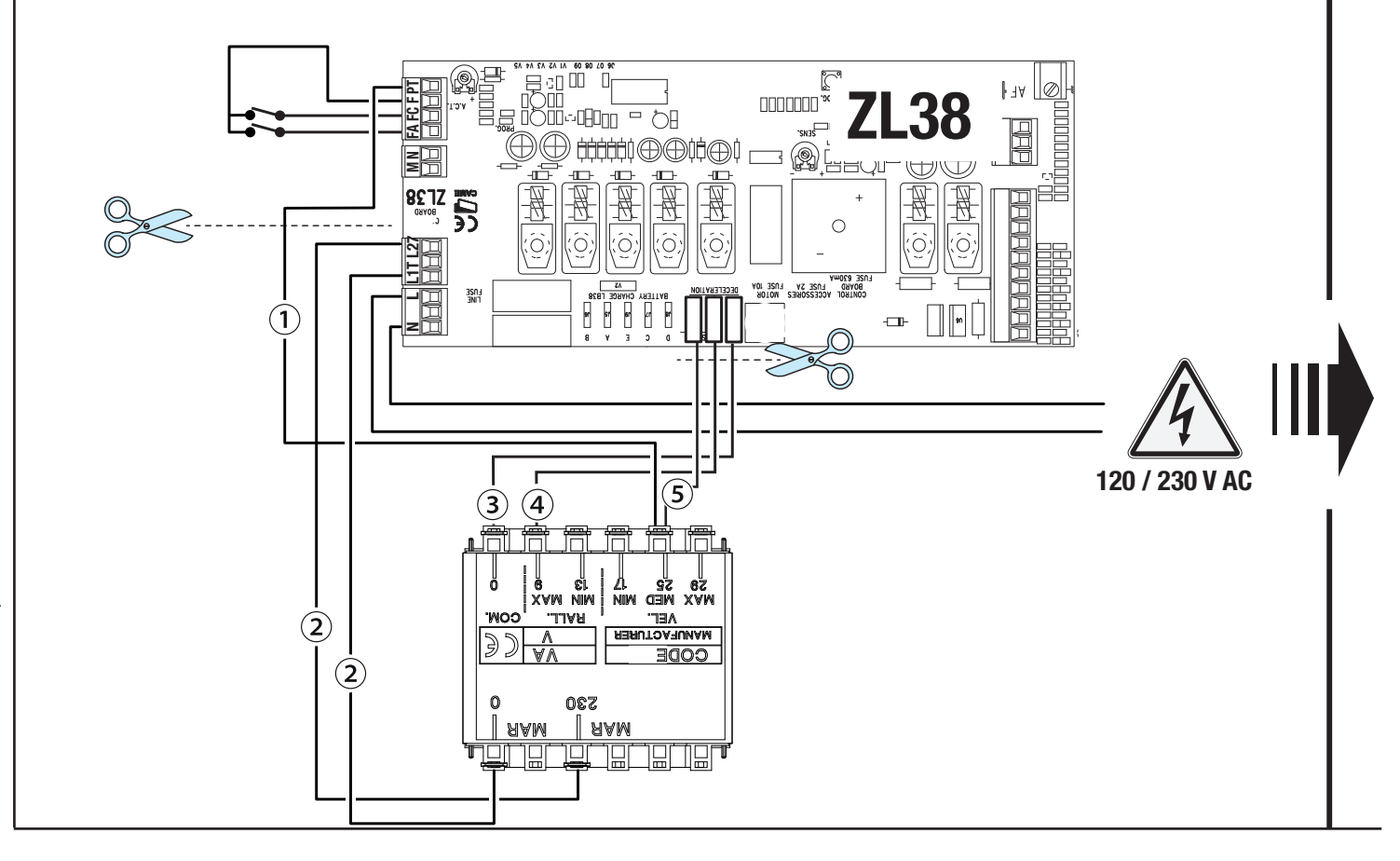

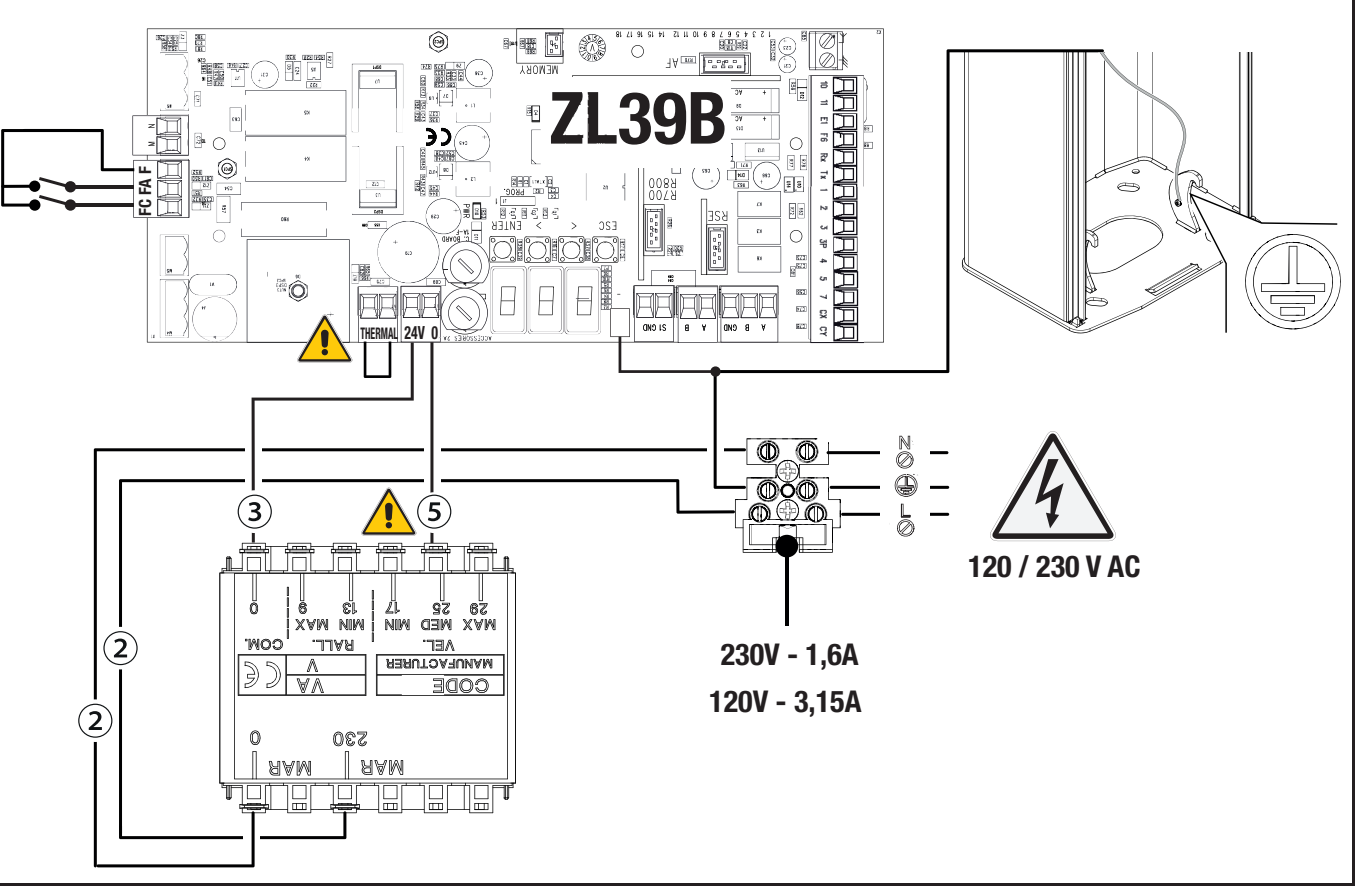

# Максимальная нагрузка на контакты

# Суммарная мощность перечисленных ниже выходов не должна превышать максимальную мощность выхода [Аксессуары]

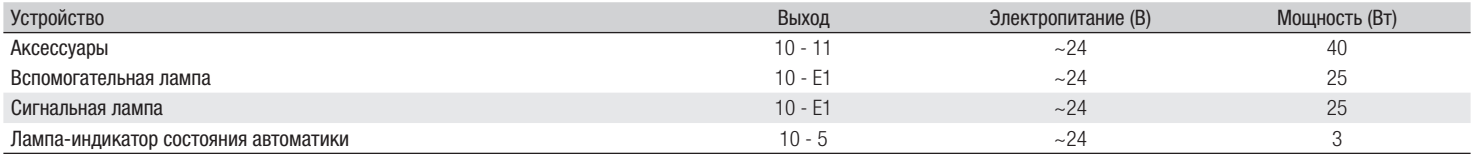

# **<sup>1</sup> Кнопка «СТОП» (нормально-замкнутые контакты)**

Останавливает стрелу и исключает последующий цикл автоматического закрывания. Для возобновления движения необходимо использовать соответствующее устройство управления.

 Если этот контакт не используется, его следует отключить на этапе программирования.

# **<sup>2</sup> Устройство управления (нормально-разомкнутые контакты)**

Функция «ТОЛЬКО ОТКРЫТЬ»

 При активной функции [ПРИСУТСТВИЕ ОПЕРАТОРА] необходимо подключить устройство управления для ОТКРЫВАНИЯ.

# **<sup>3</sup> Устройство управления (нормально-разомкнутые контакты)**

Функция «ЧАСТИЧНОЕ ОТКРЫТИЕ»

Контакт должен использоваться только при синхронном режиме работы.

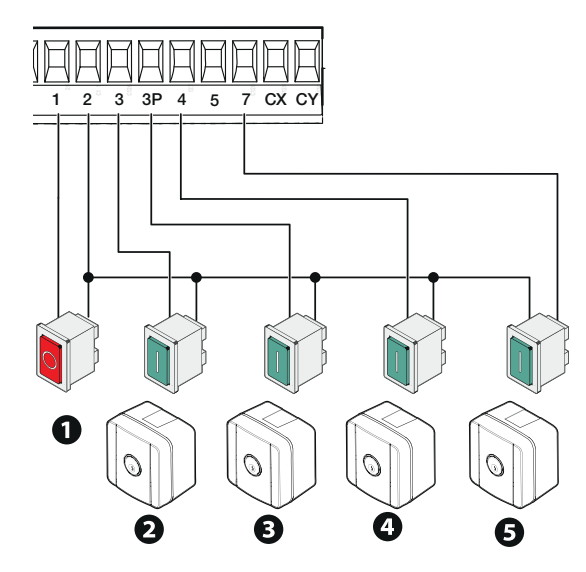

**<sup>4</sup> Устройство управления (нормально-разомкнутые контакты)** Функция «ТОЛЬКО ЗАКРЫТЬ»

 При активной функции [ПРИСУТСТВИЕ ОПЕРАТОРА] необходимо подключить устройство управления для ЗАКРЫВАНИЯ.

**<sup>5</sup> Устройство управления (нормально-разомкнутые контакты)** Функция «ОТКРЫТЬ-ЗАКРЫТЬ»

**<sup>6</sup> Считыватель карт**

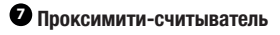

**<sup>8</sup> Кодонаборная клавиатура**

**<sup>9</sup> Антенна с кабелем RG58**

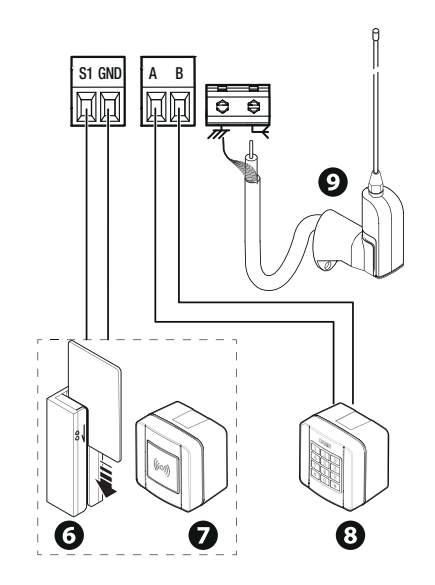

# **<sup>1</sup> Вспомогательная лампа**

Увеличивает освещенность зоны проезда.

# **<sup>2</sup> Сигнальная лампа**

автоматики.

Мигает во время открывания и закрывания

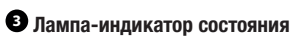

#### **автоматики**

Обозначает состояние автоматики.

**<sup>4</sup>** Дюралайт Мигает во время открывания и закрывания автоматики.

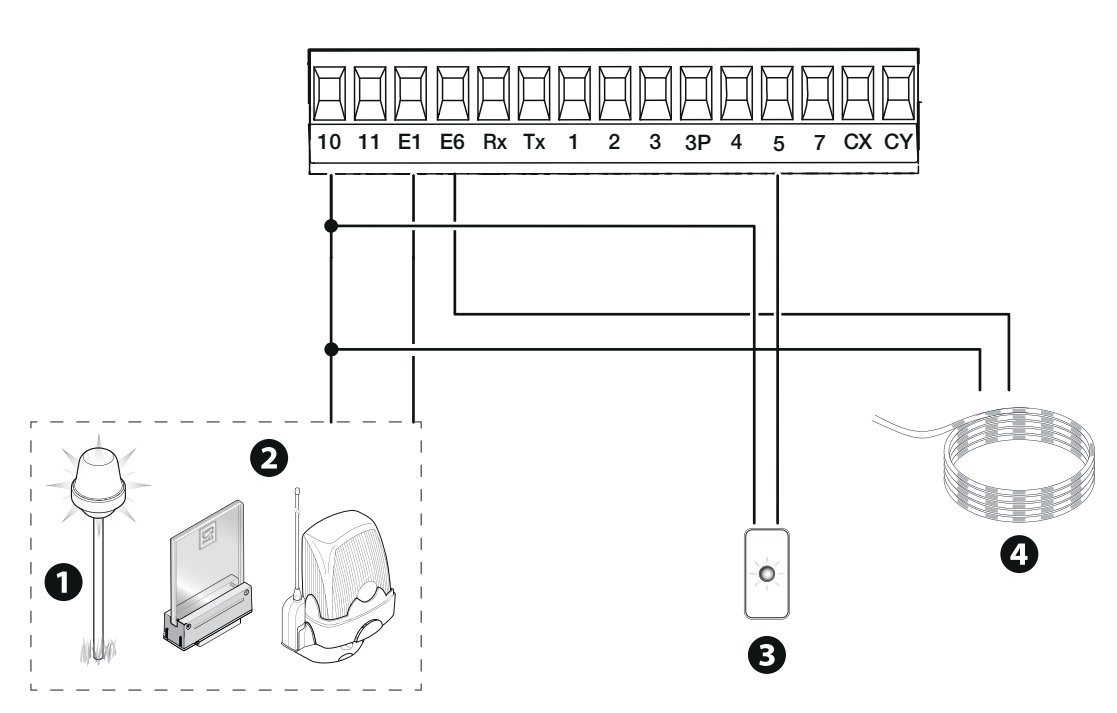

# Устройства безопасности

Подключите устройства безопасности ко входам CX и/или CY.

На этапе программирования настройте действие, которое должно выполняться подключенным к контактам устройством.

Если контакты CX и CY не используются, их необходимо отключить при программировании.

Возможно подключение нескольких комплектов фотоэлементов.

Для режима тестирования устройств безопасности смотрите функцию [F5].

Для режима ожидания смотрите функцию [F60].

## **Фотоэлементы DELTA**

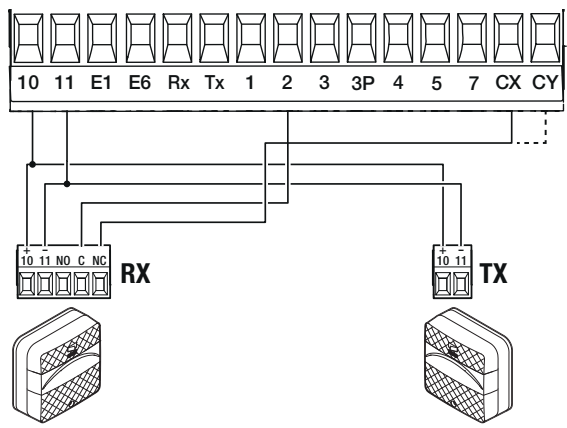

Стандартное подключение под подволжно под подволжно под подключение с диагностикой

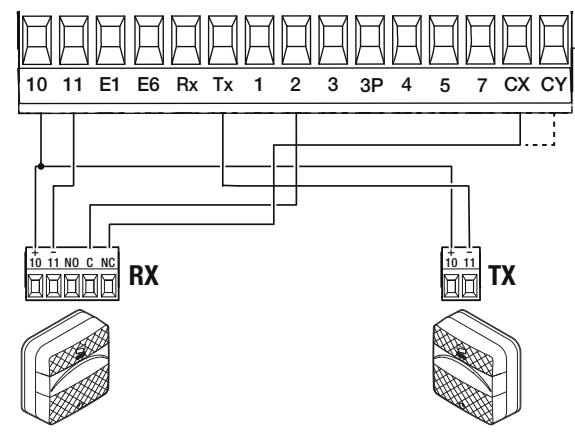

2 - FA01747-RU - 10/2021 - © CAME S.p.A. 12 - FA01747-RU - 10/2021 - © CAME S.p.A.

Подключение с режимом ожидания

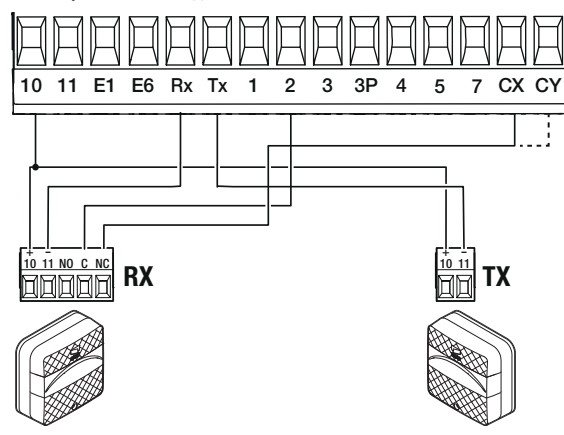

**Фотоэлементы DIR / DELTA-S**

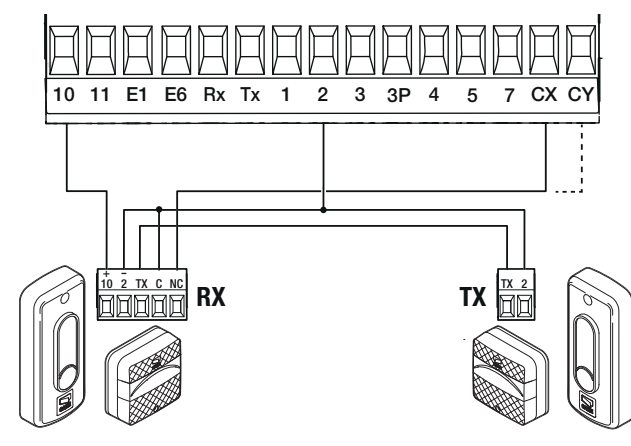

Стандартное подключение под подволжно под подволжно под подключение с диагностикой

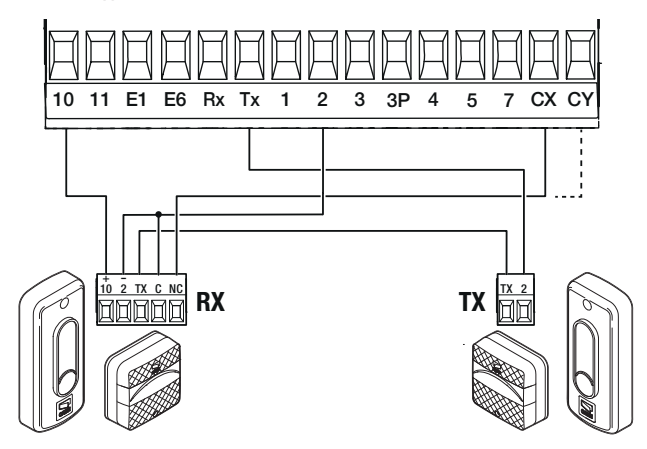

Подключение с режимом ожидания

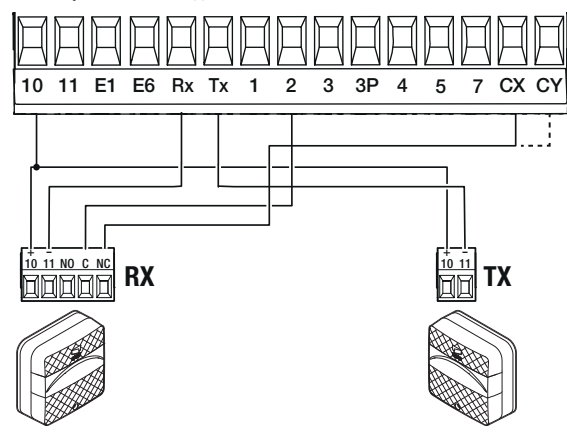

**Фотоэлементы DXR / DLX**

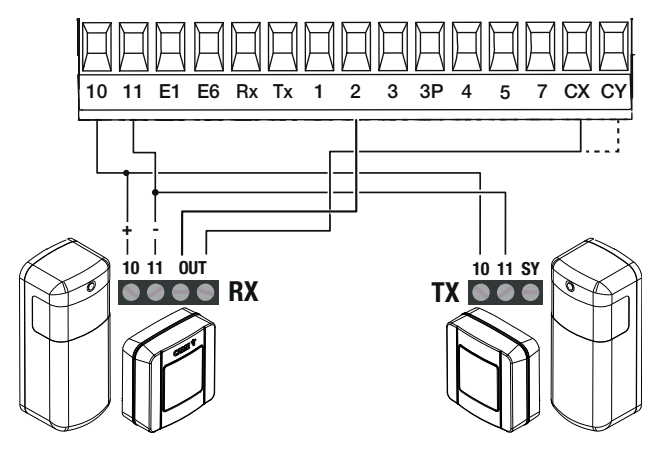

Стандартное подключение **Подключение подключение подключение с диагностикой** 

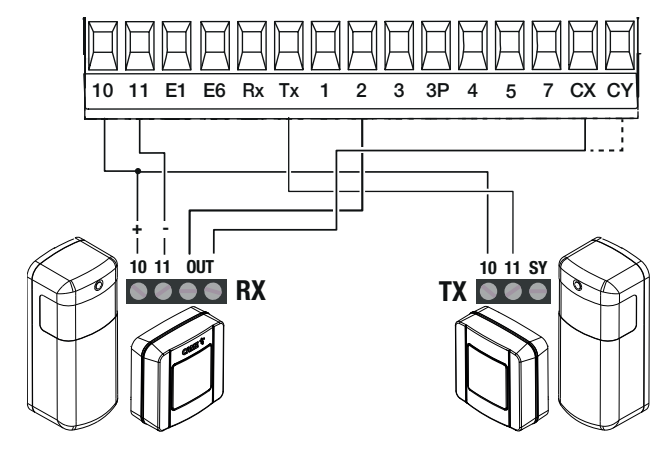

14 - FA01747-RU - 10/2021 - © CAME S.p.A. 14 - FA01747-RU - 10/2021 - © CAME S.p.A.

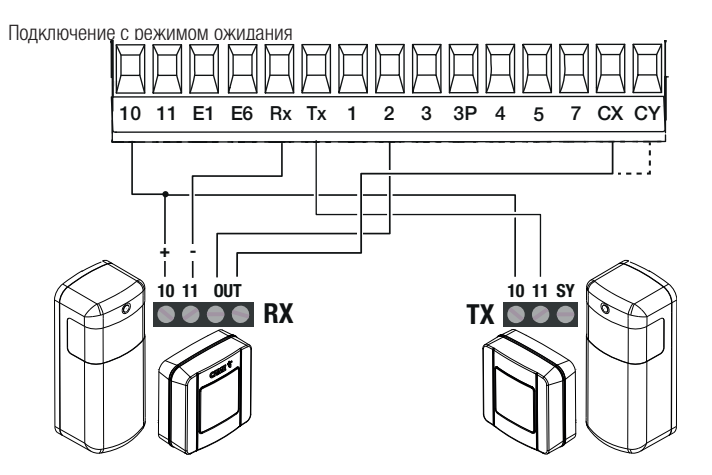

# ПРОГРАММИРОВАНИЕ

#### Функции кнопок программирования

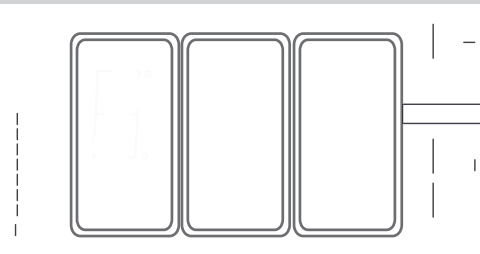

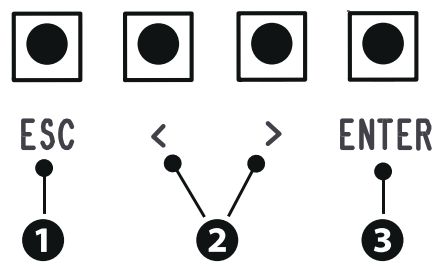

# **<sup>1</sup> Кнопка ESC**

Кнопка ESC позволяет выполнить нижеописанные действия. Выйти из меню Отменить изменения Вернуться на предыдущую страницу

# **<sup>2</sup> Кнопки < >**

Кнопки < > позволяют выполнить нижеописанные действия. Навигация по пунктам меню Увеличение или уменьшение значения выбранного параметра

# **<sup>3</sup> Кнопка ENTER**

Кнопка ENTER позволяет выполнить нижеописанные действия. Войти в меню Подтвердить выбор

#### Ввод в эксплуатацию

 После выполнения всех электрических подключений переходите к вводу системы в эксплуатацию. Операцию должен выполнять только компетентный и квалифицированный персонал.

Проверьте исправность сигнальных устройств и устройств безопасности.

Убедитесь в том, что в зоне действия автоматики отсутствуют препятствия. Включите электропитание и выполните указанные далее операции.

- A2 Тест привода
- F1 Полная остановка

 $\mathbb{H}$  После подачи напряжения на систему ворота вначале всегда открываются; дождитесь завершения хода.

 Немедленно нажмите на кнопку ESC или на кнопку «СТОП» при обнаружении неполадок, неисправностей, подозрительного шума или вибрации, а также при неожиданном поведении системы.

После ввода в эксплуатацию убедитесь в правильности работы устройства, использовав кнопки рядом с дисплеем. Также убедитесь в том, что дополнительные устройства работают правильно.

#### Меню «Функции»

#### Полная остановка

Останавливает стрелу и исключает последующий цикл автоматического закрывания. Для возобновления движения необходимо использовать соответствующее устройство управления.

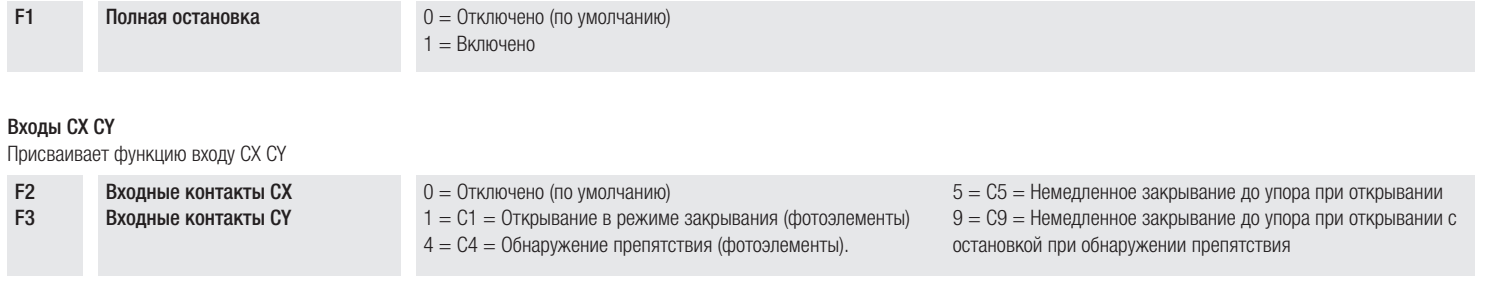

# Самодиагностика устройств безопасности

Активирует проверку работы фотоэлементов, подключенных к входам, после каждой команды открывания и закрывания.

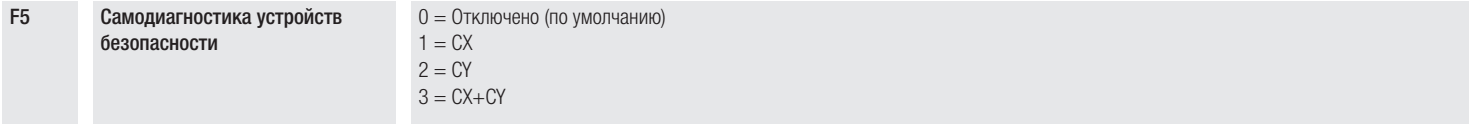

#### Присутствие оператора

При включении этой функции движение ворот (открывание или закрывание) прерывается, когда прекращается нажатие соответствующей кнопки управления.

Активация этой функции блокирует все другие устройства управления.

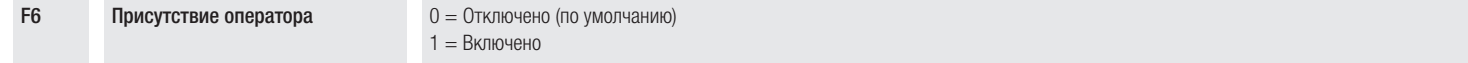

#### **Препятствие при остановленном приводе**

При включении этой функции стрела остается неподвижной, если устройства безопасности обнаруживают препятствие. Функция действует при закрывании, открывании и после остановки.

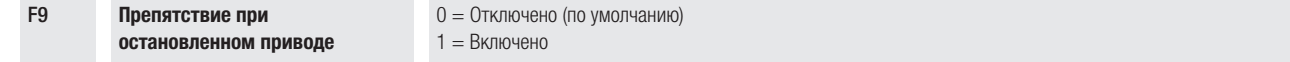

#### Лампа-индикатор открывания

Лампа указывает на состояние шлагбаума. Устройство подключено к выходу 10-5.

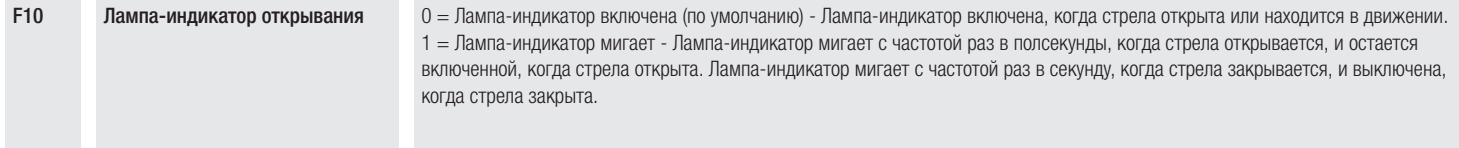

#### Тип датчика

Устанавливает тип устройства управления.

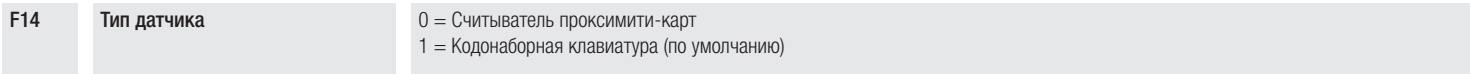

#### Мигание дюралайта

Функция позволяет выбрать режим сигнализации состояния шлагбаума посредством мигания дюралайта.

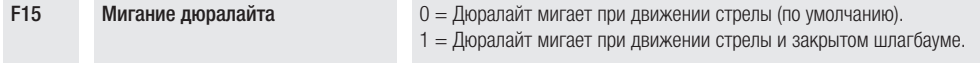

#### Лампа E1

Позволяет выбрать тип устройства, подключенного к выходу.

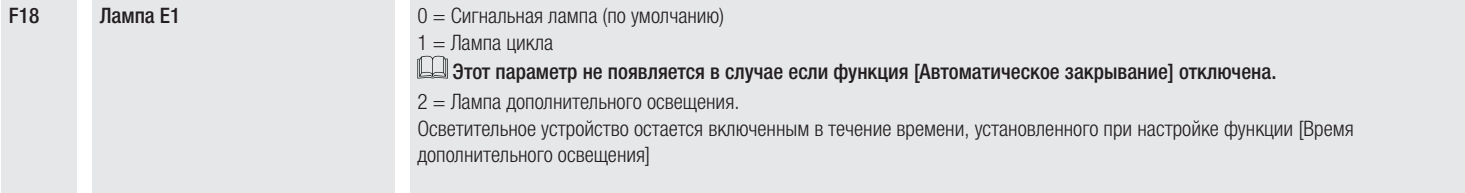

#### **Автоматическое закрывание**

Устанавливает время, которое должно пройти перед тем, как активируется автоматическое закрывание после достижения крайней точки открывания.

 $\Box$ Эта функция неактивна при срабатывании устройств безопасности в результате обнаружения препятствия, после нажатия кнопки «Стоп», при временном отключении электроэнергии или обнаружения ошибки.

F19 **Автоматическое закрывание** 0 = Отключено (по умолчанию)

От 1 до 180 секунд

## Время предварительного включения сигнальной лампы

Устанавливает время предварительного включения сигнальной лампы перед каждым движением шлагбаума.

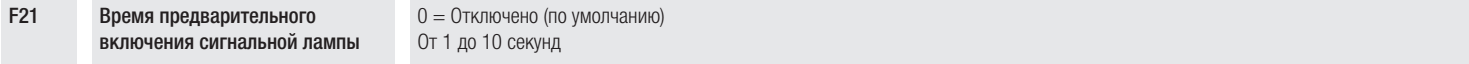

#### Время работы

Устанавливает время работы привода при открывании или закрывании.

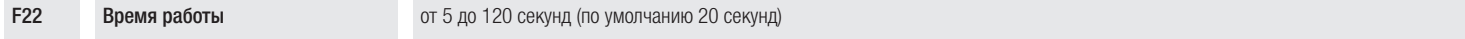

#### Время дополнительного освещения

Устанавливает время включения осветительного устройства.

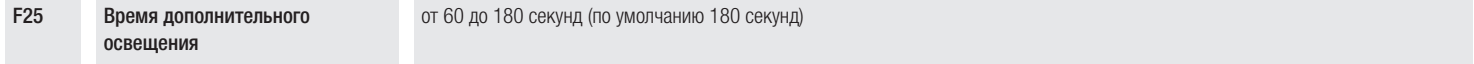

#### Скорость открывания и закрывания

Установите скорость открывания и закрывания

Со стрелой, укомплектованной дополнительными принадлежностями (подвижной опорой и/или шторкой), уменьшить скорость.

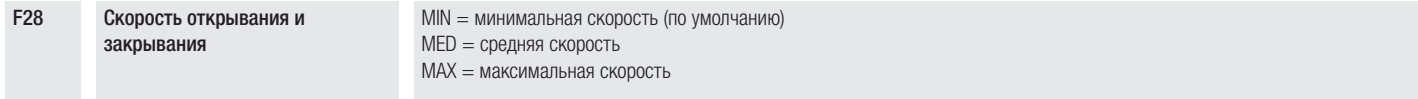

#### Скорость замедления

Устанавливает скорость замедления.

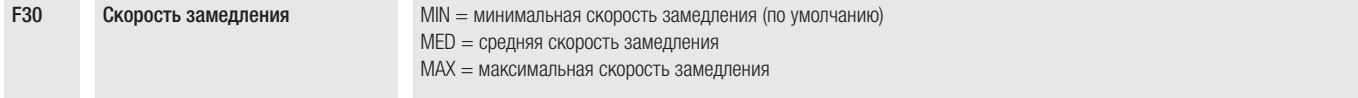

## Скорость при калибровке

Устанавливает скорость автоматического определения параметров хода (в процентном соотношении к максимальной скорости) и начала движения

F33 Скорость при калибровке от 20 до 30 %

#### Чувствительность при движении

Эта функция позволяет отрегулировать чувствительность системы защиты во время движения.

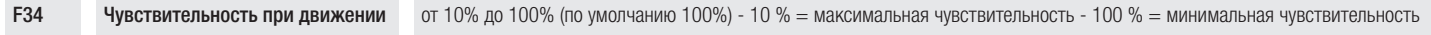

#### Чувствительность при замедлении движения

Позволяет отрегулировать чувствительность системы обнаружения препятствий на этапе замедления.

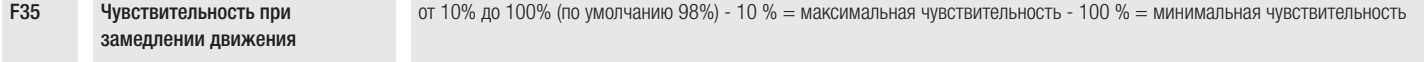

# RSE

Настройка функции, которая должна выполняться платой, вставленной в разъем RSE1.

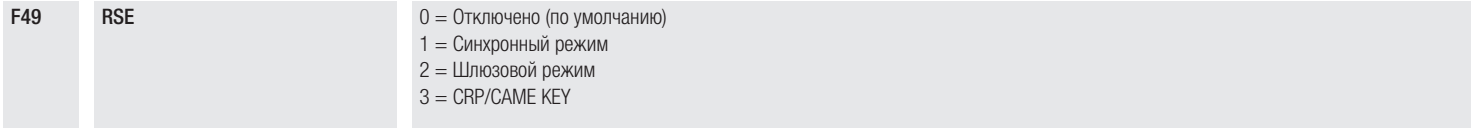

# Сохранение данных

Позволяет сохранить на запоминающем устройстве (карте памяти или USB-ключе) данные, относящиеся к пользователям и настройкам.

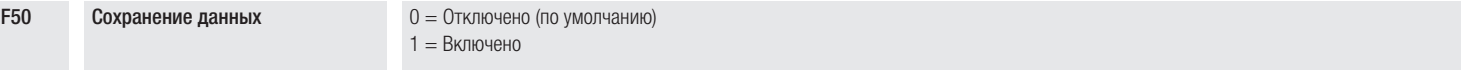

#### Считывание данных

Позволяет загрузить с запоминающего устройства (карты памяти или USB-ключа) данные, относящиеся к пользователям и настройкам.

F51 Считывание данных 0 = Отключено (по умолчанию)  $1 = B$ ключено

#### Передача параметров между ведущим (MASTER) и ведомым (SLAVE) устройствами

Позволяет использовать параметры, запрограммированные на ведущем шлагбауме (Master), одновременно и на ведомом шлагбауме (Slave).

Доступна, только если для функции F49 выбран синхронный или шлюзовый режим работы.

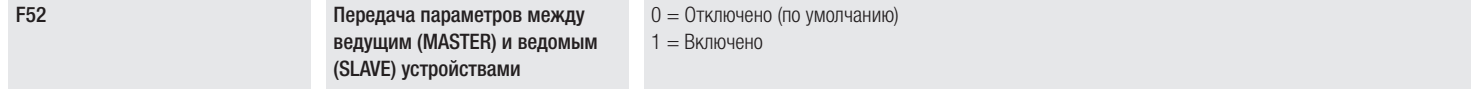

# Адрес CRP

Назначает электронной плате уникальный идентификационный код (адрес CRP). Функция нужна в том случае, если через CRP подключается несколько автоматических систем.

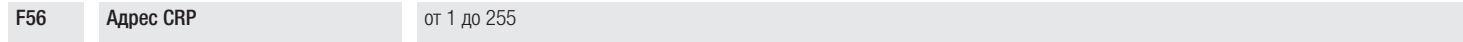

#### Режим ожидания

Уменьшает потреблением электроэнергии фотоэлементами в режиме ожидания.

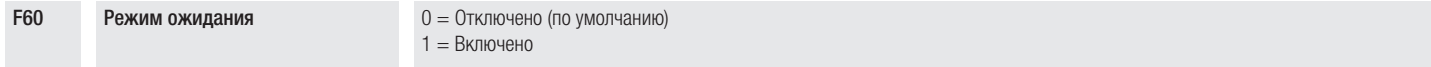

#### Предварительное включение сигнальной лампы

Позволяет выбрать тип операции, вызывающей преждевременную активацию сигнальной лампы.

Регулировка времени опережения определяется функцией [Время предварительного включения сигнальной лампы].

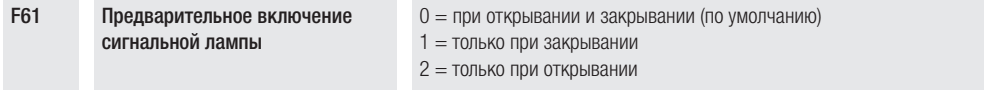

# Скорость порта RSE

Устанавливает скорость соединения для системы удаленного доступа для порта RSE.

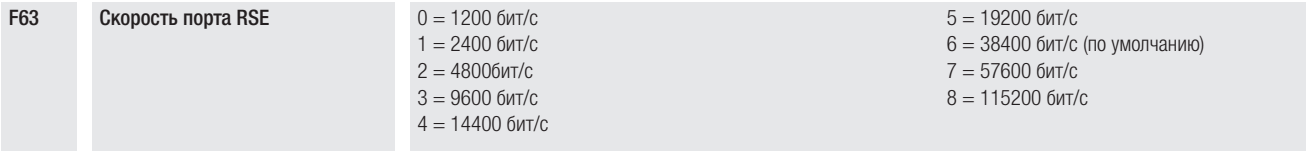

#### Новый пользователь

Позволяет зарегистрировать до 25 пользователей и присвоить каждому из них определенную функцию.

 Добавление осуществляется с помощью пульта ДУ или другого устройства управления. Платы, контролирующие устройства управления (AF - R700 - R800), должны быть вставлены в соответствующие разъемы.

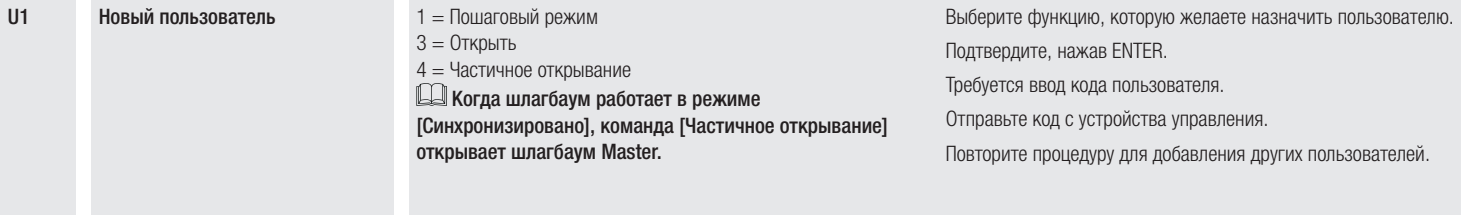

#### Удаление пользователя

Удаляет одного из зарегистрированных пользователей.

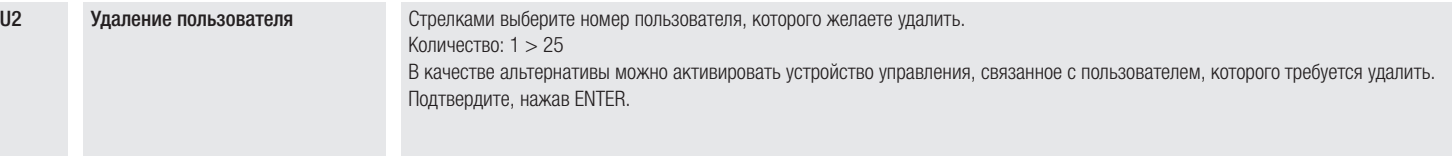

#### Удалить всех пользователей

Удаляет всех зарегистрированных пользователей.

U3 Удалить всех пользователей 0 = Отключено (по умолчанию) 1 = Включено

#### Радиодекодер

Позволяет выбрать тип радиокода передатчиков, управляющих автоматикой.

 При выборе типа радиокода передатчиков [Динамический код] или [ключевой блок TW] – сохраненные до того передатчики с отличающимся типом радиокода удаляются из памяти.

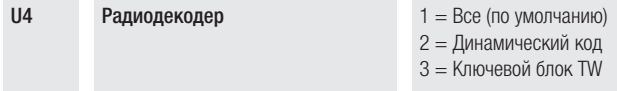

## Тест привода

Проверка направления открывания стрелы.

Если при нажатии кнопок команды выполняются неправильно, измените направление открывания стрелы.

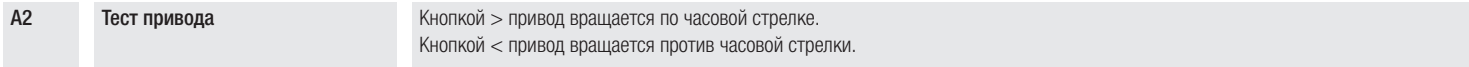

## Сброс параметров

Восстанавливает заводские настройки за исключением функций: [Радиодекодер], [Длина стрелы] и настройки, связанные с калибровкой движения.

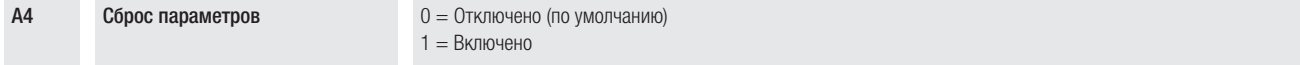

## Счетчики движения

Позволяет отобразить количество команд, выполненных автоматикой (1 = 1000 ходов).

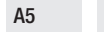

А5 Счетчики движения 1 = 1000 команд

#### Версия прошивки

Показывает номер версии прошивки.

#### Экспорт / импорт данных

- **<sup>1</sup>** Вставьте КАРТУ ПАМЯТИ в специальный разъем на плате управления.
- **<sup>2</sup>** Нажмите кнопку Enter для перехода к процедуре программирования.
- **3** Стрелками выберите желаемую функцию.<br>-F50 Позволяет сохранить на запоминаю
- -F50 Позволяет сохранить на запоминающем устройстве (карте памяти или USBключе) данные, относящиеся к пользователям и настройкам.
- -F51 Позволяет загрузить с запоминающего устройства (карты памяти или USBключа) данные, относящиеся к пользователям и настройкам.

# Функции отображаются только тогда, когда КАРТА ПАМЯТИ вставлена в плату управления

 $\triangle$  ОТКЛЮЧИТЕ ЭЛЕКТРОПИТАНИЕ перед установкой или извлечением КАРТЫ ПАМЯТИ.

**II** После загрузки данных рекомендуется извлечь карту MEMORY ROLL.

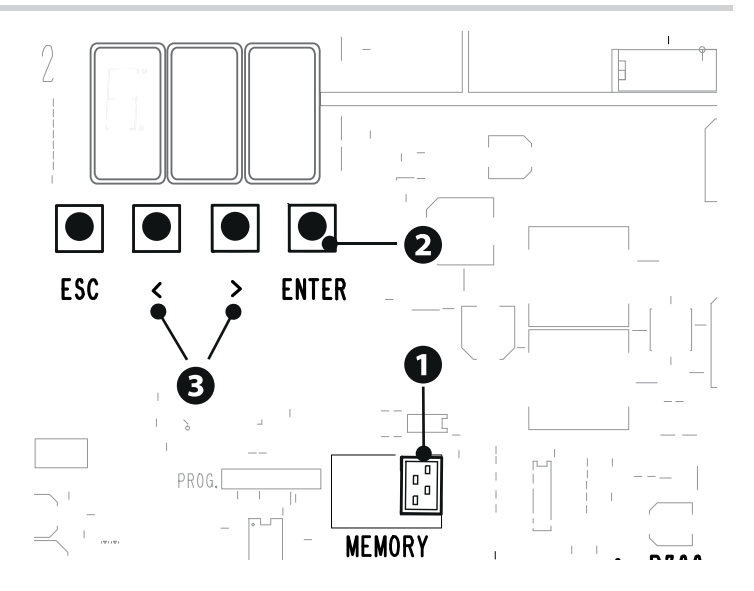

# СИНХРОННЫЙ РЕЖИМ

Единая команда для двух связанных автоматических систем.

## Электрические подключения

Подключите две электронные платы кабелем типа UTP CAT 5. Вставьте платы RSE в обе платы управления, используя разъем RSE.

Затем переходите к электрическому подключению устройств и аксессуаров.

Для выполнения электрических подключений устройств и аксессуаров см. главу «ЭЛЕКТРИЧЕСКИЕ ПОДКЛЮЧЕНИЯ».

 $\Box$  Устройства и аксессуары подключаются к электронной плате, которая будет настроена как MASTER.

Отключите функцию F19 на блоке управления ведомой автоматики (SLAVE).

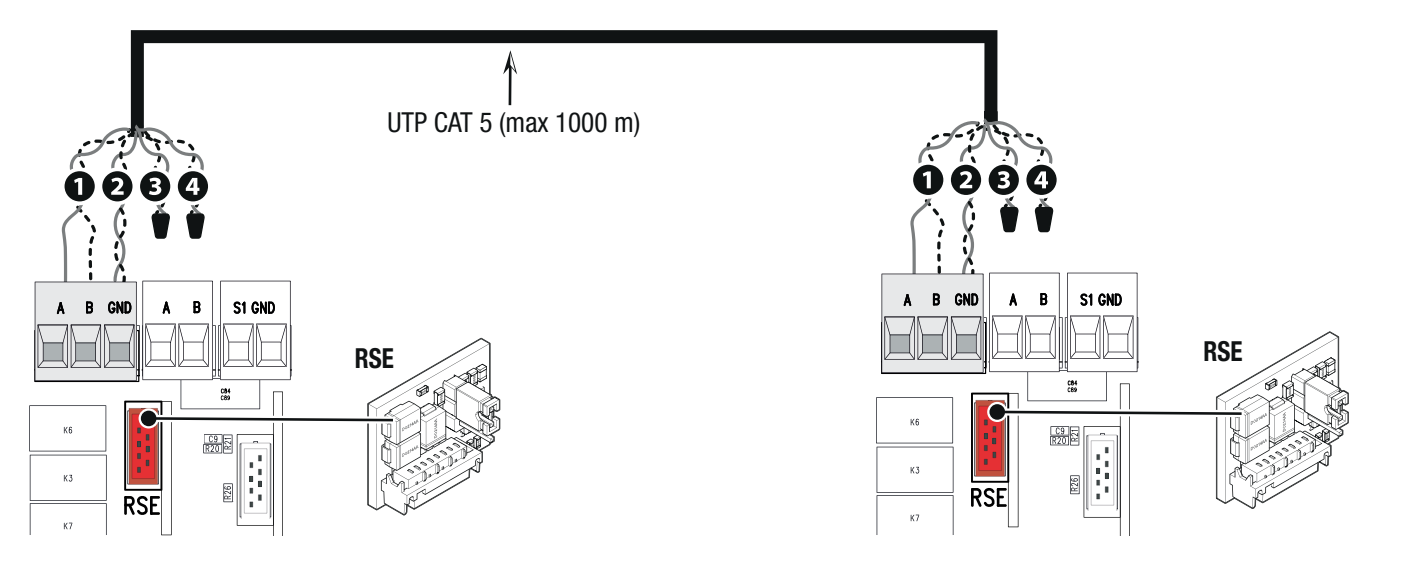

# Программирование

Все нижеследующие операции программирования проводятся только на плате управления, настроенной для работы в режиме MASTER.

Выберите функцию F49. Подтвердите, нажав ENTER. Выберите 1.

Выберите функцию F52. Выберите 1.

Для выполнения операций по запоминанию пользователей см. функцию U1.

# Выбор режимов работы

**1** Режим «ПОШАГОВЫЙ» или «ТОЛЬКО ОТКРЫТЬ». **2** КОМАНДА «ЧАСТИЧНОЕ ОТКРЫВАНИЕ» (2-3P)

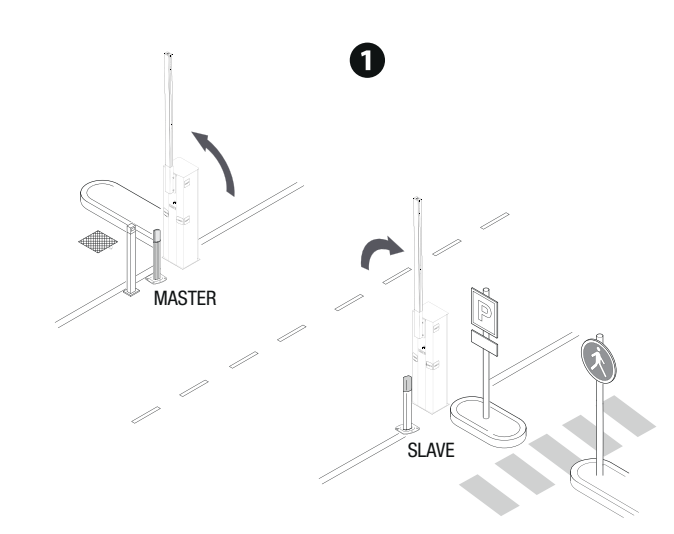

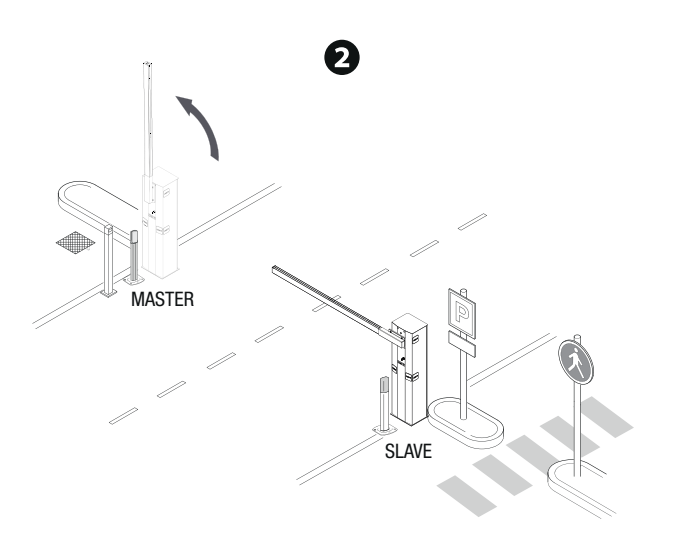

# ШЛЮЗОВЫЙ РЕЖИМ

Открывание первого шлагбаума, проезд транспортного средства, закрывание первого шлагбаума, открывание второго шлагбаума, проезд транспортного средства и закрывание второго шлагбаума.

## Электрические подключения

Подключите две электронные платы кабелем типа UTP CAT 5.

Вставьте платы RSE в обе платы управления, используя разъем RSE.

Затем переходите к электрическому подключению устройств и аксессуаров.

Для выполнения электрических подключений устройств и аксессуаров см. главу «ЭЛЕКТРИЧЕСКИЕ ПОДКЛЮЧЕНИЯ».

Устройства управления и безопасности подключаются к обеим электронным платам.

Отключите функцию F19 на блоке управления ведомой автоматики (SLAVE).

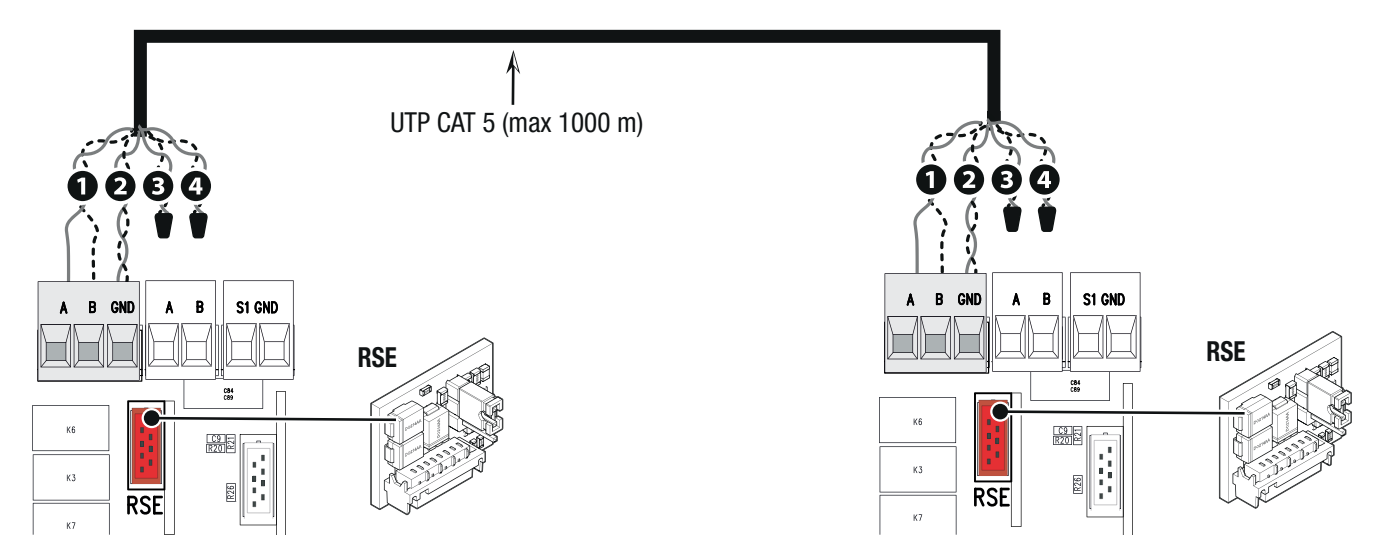

# Программирование

Все нижеследующие операции программирования проводятся только на плате управления, настроенной для работы в режиме MASTER.

Выберите функцию F49. Подтвердите, нажав ENTER. Выберите 2.

Выберите функцию F52. Выберите 1.

Для выполнения операций по запоминанию пользователей см. функцию U1.

# Выбор режимов работы

Шлагбаум MASTER отмечен буквой A, шлагбаум SLAVE отмечен буквой B.

**<sup>1</sup>** Команда ТОЛЬКО ОТКРЫТЬ (2-3) шлагбаум A

Шлагбаум B открывается автоматически при закрытии шлагбаума A.

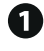

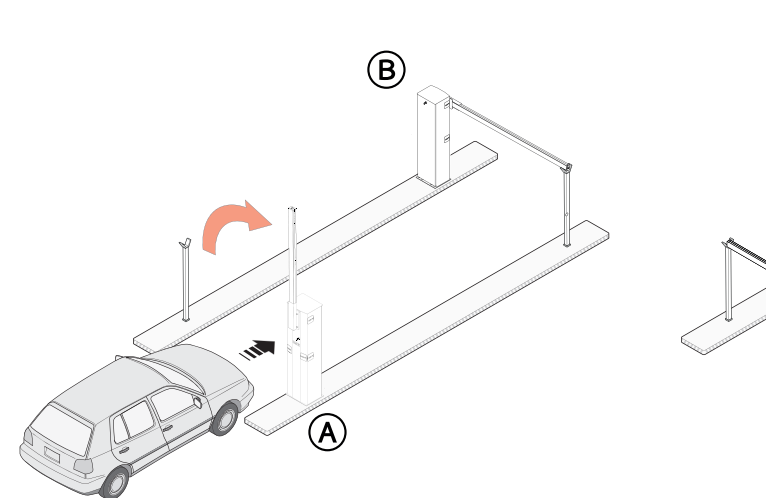

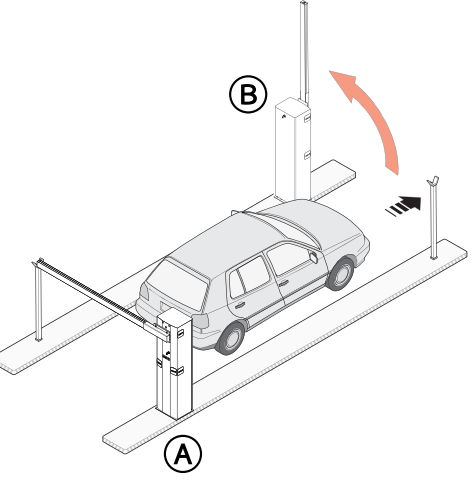

**<sup>2</sup>** Режим «ЧАСТИЧНОЕ ОТКРЫВАНИЕ/ПРОПУСК ПЕШЕХОДА» (2-3P) для шлагбаума B Шлагбаум А открывается автоматически при закрытии шлагбаума B.

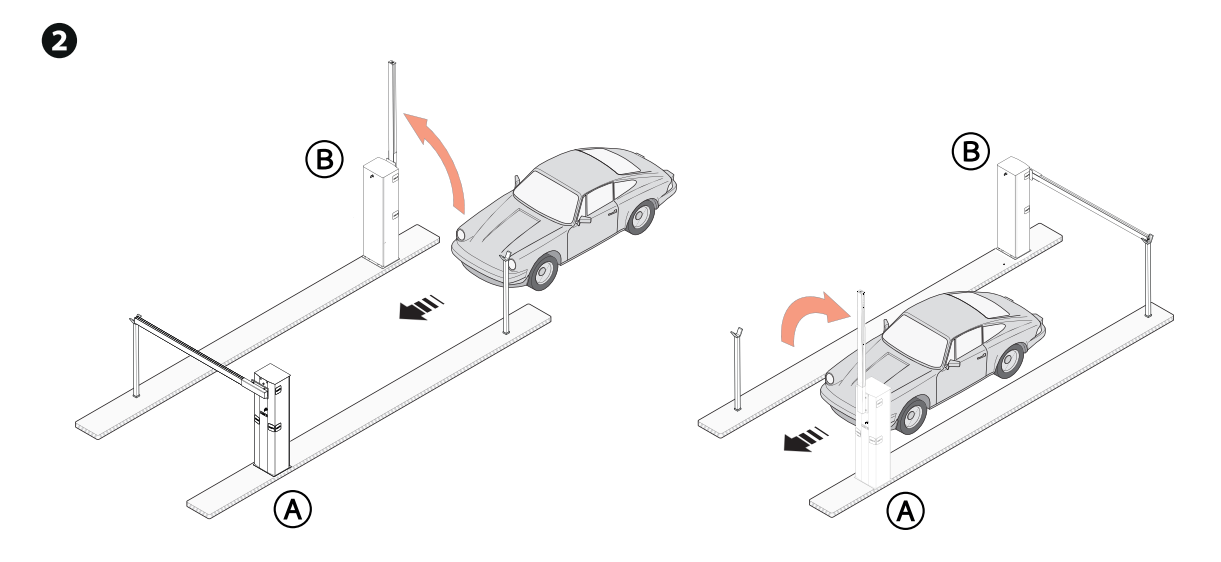

**<sup>3</sup>** Режим «ОТКРЫТЬ-ЗАКРЫТЬ» (2-7) на шлагбауме A или B для экстренного открывания

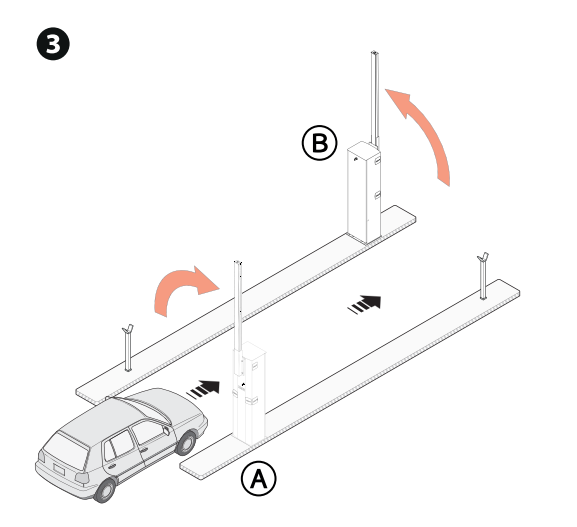

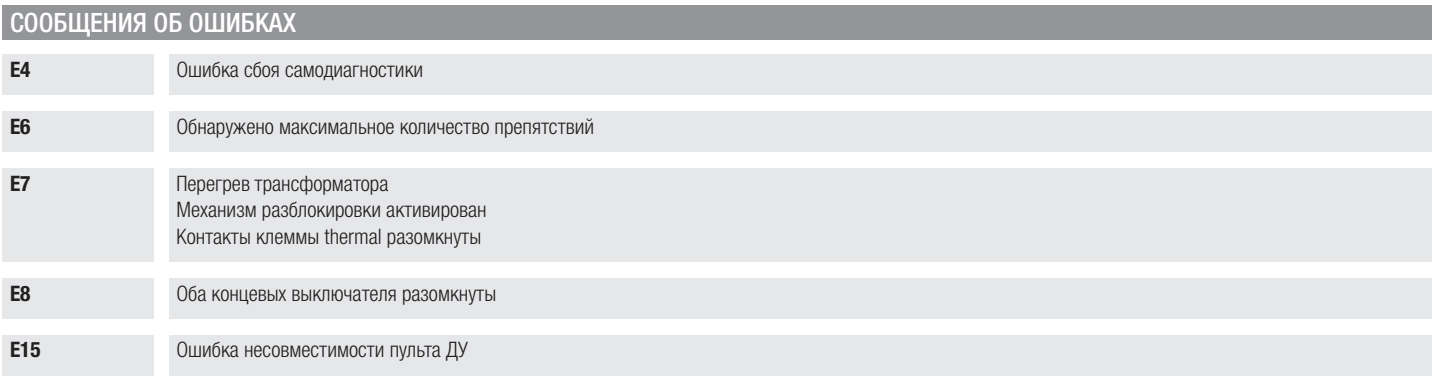

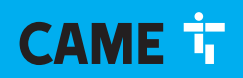

#### CAME S.p.A.

Via Martiri della Libertà, 15 31030 Доссон-ди-Казьер Treviso - Italy (Италия) Тел.: (+39) 0422 4940 Факс: (+39) 0422 4941

**CAME.COM** 

© CAME S.p.A. - Содержание этого руководства может быть изменено в любое время без предварительного уведомления. - Перевод оригинальных инструкций